# 『PCA会計シリーズ』補足説明 (インボイス制度対応)

#### KDH230810

本紙では、以下の製品のインボイス制度対応プログラムでの仕様変更点をまとめております。操作方法などの詳 細につきましては、PDFマニュアル、オンラインヘルプをご覧ください。 ※ご利用のシステムにより、一部搭載されていない機能があります。

※旧製品からの変更点ではありませんので、ご注意ください。

## ≪対応製品≫

- ・『PCA会計hyper』のバージョン1.0、リビジョン6.10のプログラム
- ・『PCA会計DX』『経理じまんDX』のバージョン1.0、リビジョン6.10のプログラム
- ・『PCA医療法人会計DX』のバージョン1.0、リビジョン6.10のプログラム

## ≪インボイス制度に関する機能≫

(※)「取引先の登録」や取引先の上書受入機能は『PCA hyper会計シリーズ』の機能です。

- ◇インボイス対応の税区分を追加(P2参照)
- ◇「前準備」-「会社基本情報の登録」に事業者登録番号を追加(P2参照)
- ◇「前準備」-「会社基本情報の登録」に免税事業者からの課税仕入れの経理方法機能を追加(P3参照)
- ◇「前準備」-「補助科目の登録」「取引先の登録(※)」に法人番号検索機能を追加(P4参照)
- ◇「前準備」-「補助科目の登録」「取引先の登録(※)」に適格請求書発行事業者項目(事業者区分、事 業者登録番号、デジタルインボイス受信)を追加 (P4参照)
- ◇「前準備」-「補助科目の登録」「取引先の登録(※)」に適格請求書発行事業者情報の一括更新機能を 追加(P5参照)
- ◇「デジタルデータ処理」-「クイック処理」にデジタルインボイス対応機能を追加(P5参照)
- ◇「デジタルデータ処理」-「デジタルインボイスの受信」にデジタルインボイスの受信処理を追加 (P6参照)
- ◇「データ入力」-「振替伝票入力(コクヨ式)」等の伝票入力に税区分自動読替機能を追加 (P6参照)
- ◆「伝票入力」−「振替伝票入力(コクヨ式)」等のマスター参照機能に「事業者登録番号」「経過措置を 適用する旨」を追加(P7参照)
- ◇「随時」-「汎用データの受入」に補助科目、取引先(※)の上書受入機能を追加(P7参照)

## メニューから「よくある質問(FAQ)」を起動できるようになりました! インボイス機能についてのご質問、操作のご不明点はまずこちらをご確認ください。

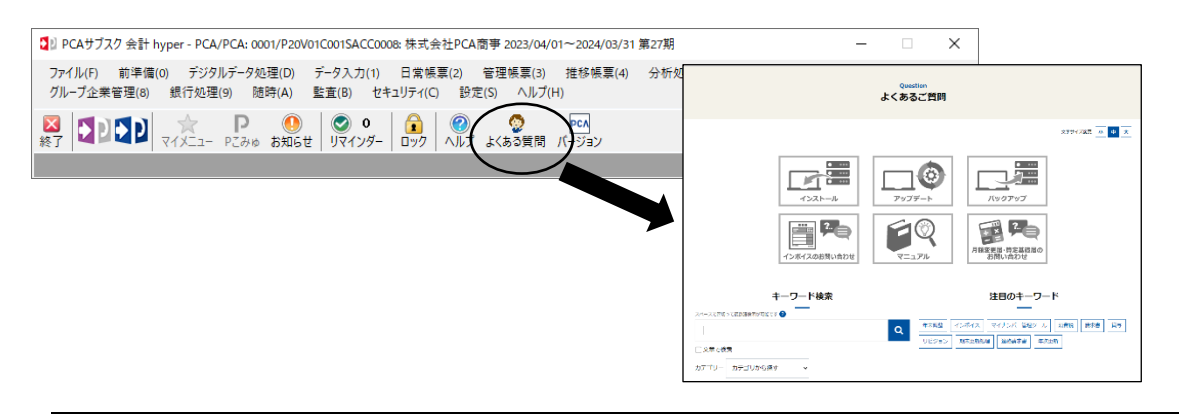

## インボイス制度に関する機能について

### ≪インボイス対応の税区分を追加≫

免税事業者の経過措置を含めた税区分を追加しました。免税事業者等からの課税仕入れについて「経過措置 80%」「免税等(控除不可)」の各区分を設定できます。

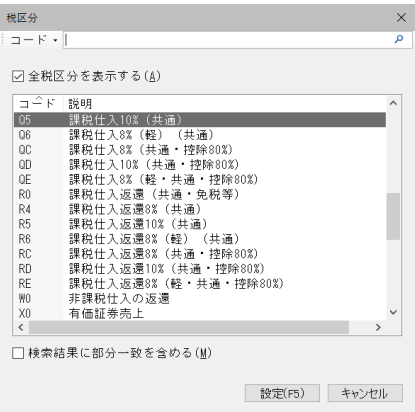

#### ≪「前準備」ー「会社基本情報の登録」に事業者登録番号を追加≫

※『PCA hyper会計シリーズ』『PCA 会計シリーズ(バージョンDX)』は「会社基本情報の登録」、 『PCA 医療法人会計シリーズ (バージョンDX) 』では「法人基本情報の登録」でご利用いただけます。

「会社基本情報の登録」で事業者登録番号の登録ができます。デジタルインボイスを利用する上で自社の事 業者登録番号も必要になります。

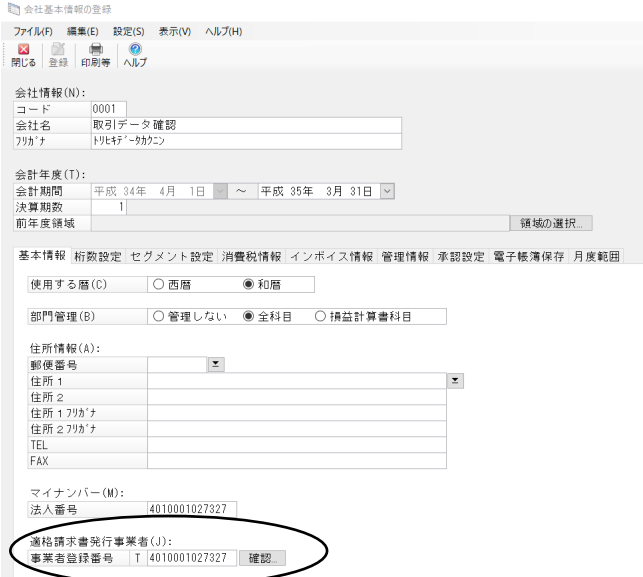

≪「前準備」ー「会社基本情報の登録」に「免税事業者からの課税仕入れの経理方法」機能 を追加≫

※『PCA hyper会計シリーズ』『PCA 会計シリーズ(バージョンDX)』は「会社基本情報の登録」、 『PCA 医療法人会計シリーズ(バージョンDX)』では「法人基本情報の登録」でご利用いただけます。

免税事業者からの課税仕入れの経理方法を「入力時に自動計算」「手動で調整」から選択できます。インボ イス制度開始後、適格請求書発行事業者以外の事業者(免税事業者等)からの課税仕入れに関して、ニ通り の経理方法が認められており、どちらにも対応します。

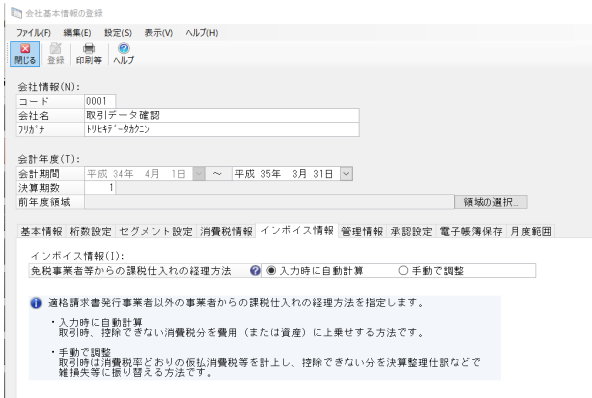

・経理方法が[入力時に自動計算]の場合

取引時、控除できない消費税分を費用(または資産)に上乗せする方法です。

(例)事業者区分が「非適格(経過措置あり)」の取引先から、消耗品を1,100円で購入した場合 (80%控除期間の取引)

・取引時の仕訳

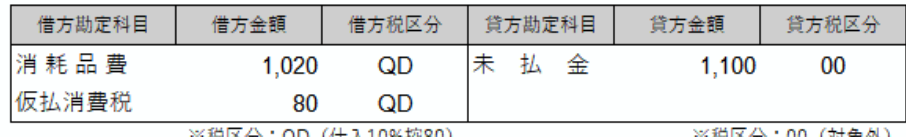

※税区分:QD(仕入10%控80)

※祝区分:00(対象外)

・経理方法が[手動で調整]の場合

取引時は消費税率どおりの仮払消費税等を計上し、控除できない分を決算整理仕訳などで雑損失等に振り 替える方法です。

(例)事業者区分が「非適格(経過措置あり)」の取引先から、消耗品を1,100円で購入した場合 (80%控除期間の取引)

・取引時の仕訳

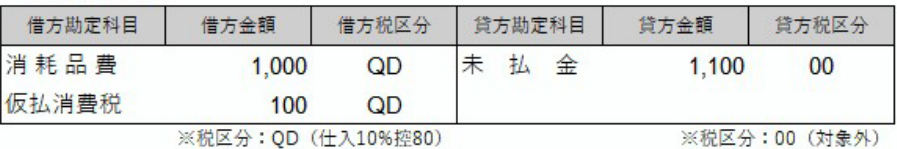

・決算整理などの仕訳 (控除できない20%分を調整)

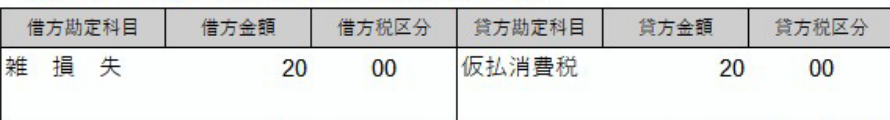

※税区分:00 (対象外)

#### ≪「前準備」ー「補助科目の登録」「取引先の登録」に法人番号検索機能を追加≫

※『PCA 会計シリーズ(バージョンDX)』『PCA 医療法人会計シリーズ(バージョンDX)』は「補助科目 の登録」、『PCA hyper会計シリーズ』では「取引先の登録」でご利用いただけます。

法人名から法人番号、事業者登録番号、郵便番号、住所を検索し設定することができます。 ※国税APIを利用するため、オンライン環境が必要となります。

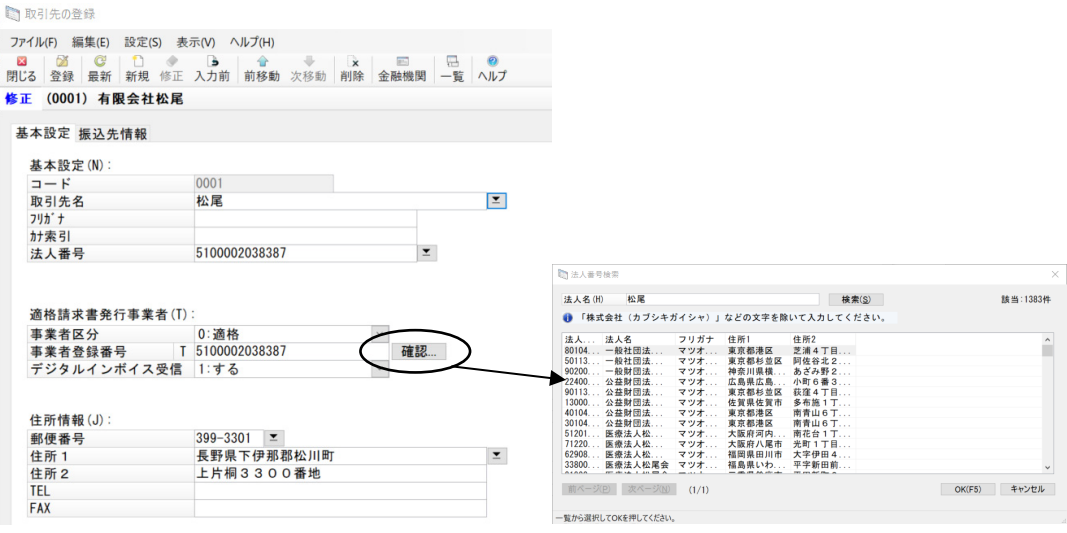

### ≪「前準備」ー「補助科目の登録」「取引先の登録」に適格請求書発行事業者項目を追加≫

※『PCA 会計シリーズ(バージョンDX)』『PCA 医療法人会計シリーズ(バージョンDX)』は「補助科目 の登録」、『PCA hyper会計シリーズ』では「取引先の登録」でご利用いただけます。

取引先が適格請求書発行事業者かどうかの設定をする「事業者区分」、適格請求書発行事業者の登録番号を 設定する「事業者登録番号」、デジタルインボイスを受信設定するかどうかの設定をする「デジタルインボ イス受信」を追加しました。

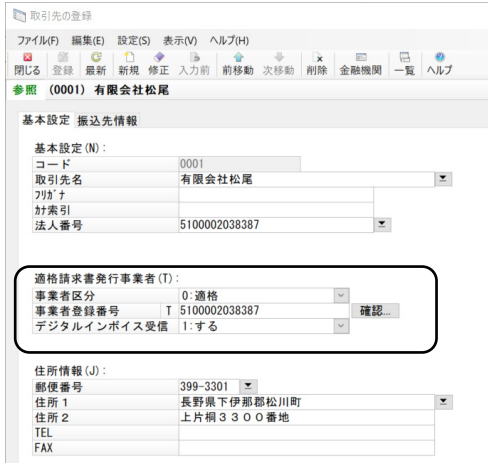

≪「前準備」ー「補助科目の登録」「取引先の登録」に適格請求書発行事業者情報の一括 更新機能を追加≫

※『PCA 会計シリーズ(バージョンDX)』『PCA 医療法人会計シリーズ(バージョンDX)』は「補助科目 の登録」、『PCA hyper会計シリーズ』では「取引先の登録」でご利用いただけます。

既に登録済みの事業者を対象に、適格請求書発行事業者公表サイトにアクセスして「事業者区分」「事業者 登録番号」の登録内容を一括更新します。

※国税APIを利用するため、オンライン環境が必要となります。

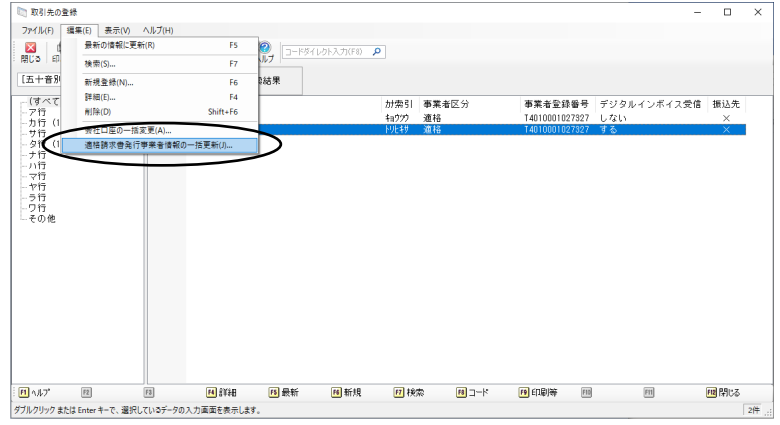

#### ≪「デジタルデータ処理」ー「クイック処理」にデジタルインボイス対応機能を追加≫

デジタルインボイスから、クイック処理を介して仕訳伝票を作成します。デジタルインボイスを「クイック 取引受入」で取引データに受け入れて、更に「クイック仕訳転送」で仕訳伝票を登録します。過去に作成し たデータを選択し、最適な仕訳を予測します。

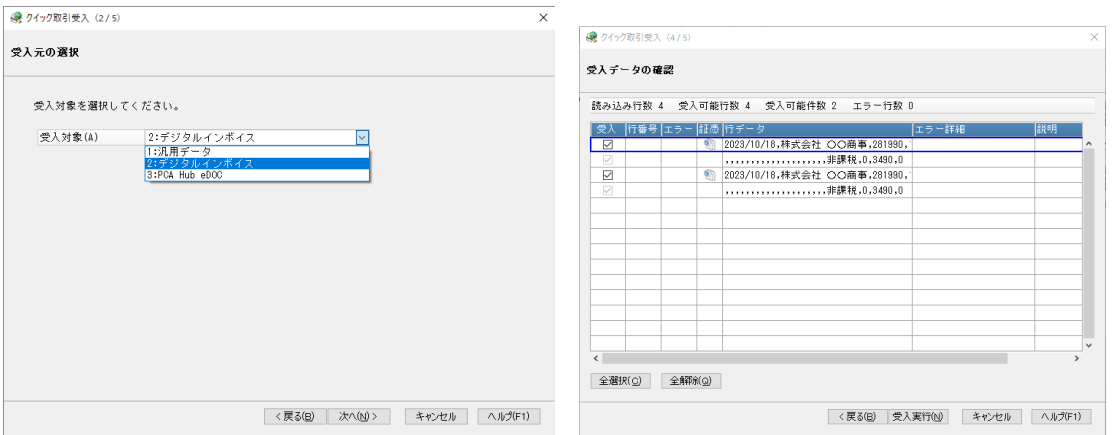

## ≪「デジタルデータ処理」ー「デジタルインボイスの受信」処理追加≫

デジタルインボイスの受信対象取引先をソフト毎に設定し、取引データとして連携ができます。 デジタルインボイスを受信するためにはあらかじめ「ファイル」-「デジタルインボイスの利用申請」から 利用申請する必要があります。

導入の流れについては「導入編」マニュアルの「予備知識」-「デジタルインボイス」をご確認ください。 ※複数の『PCAソフト』をご利用の場合はいずれかの『PCAソフト』で申請をしてください。

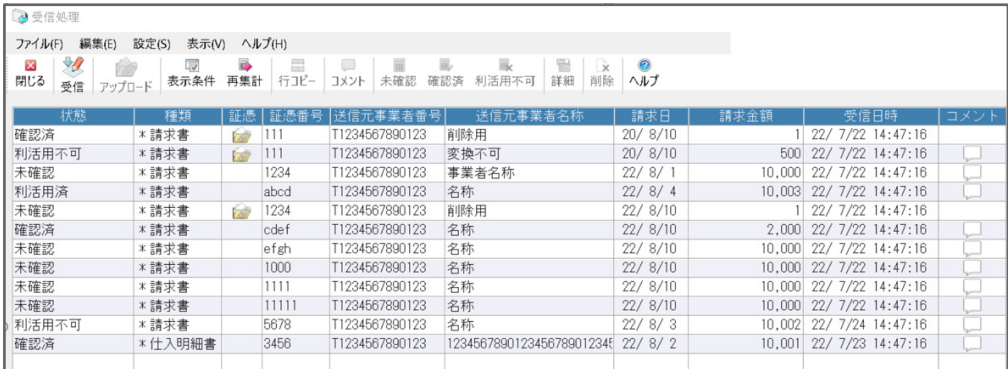

## ≪「データ入力」ー「振替伝票入力(コクヨ式)」等の伝票入力に税区分自動読替機能を追加≫

入力した「伝票日付」と補助科目マスター、取引先マスターに設定している「事業者区分」を参照して税区 分を自動読替します。

(例)

- ・事業者区分「適格」=税区分「Q5:仕入10%」
- ・事業者区分「非適格(経過措置あり)」=税区分「QD:仕入10%控80」
- ・事業者区分「非適格(経過措置なし)」=税区分「Q0:仕入免税等」

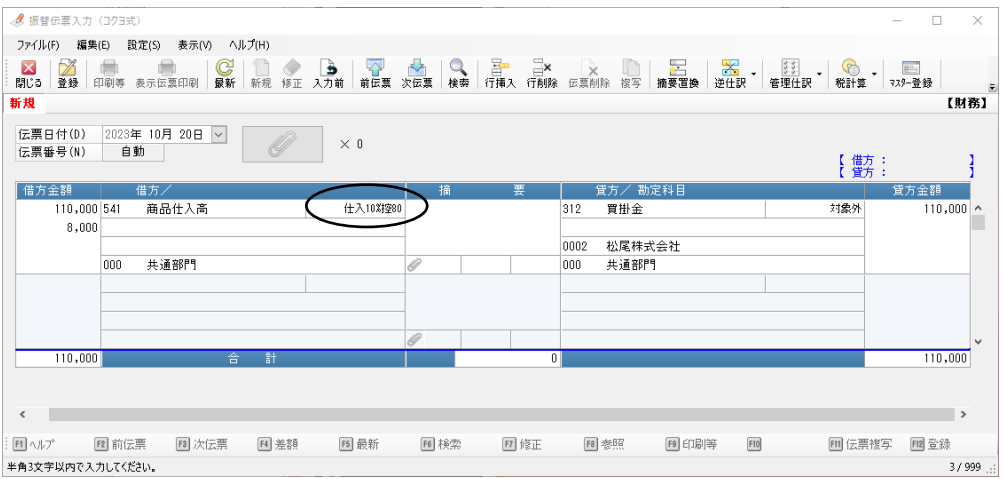

## ≪「伝票入力」-「振替伝票入力(コクヨ式)」等のマスター参照機能に「事業者登録番号」 「経過措置を適用する旨」を追加≫

「マスター参照」機能で「事業者登録番号」「経過措置を適用する旨」を摘要文に追加できるようになりま した。

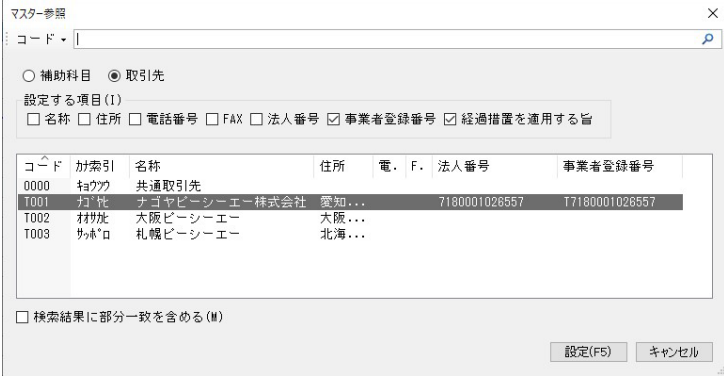

≪「随時」-「汎用データの受入」に補助科目、取引先の上書受入機能を追加≫ (※)取引先の上書受入機能は『PCA hyper会計シリーズ』でご利用いただけます。

既に登録されている補助科目、取引先の情報を汎用データの情報に上書き保存します。

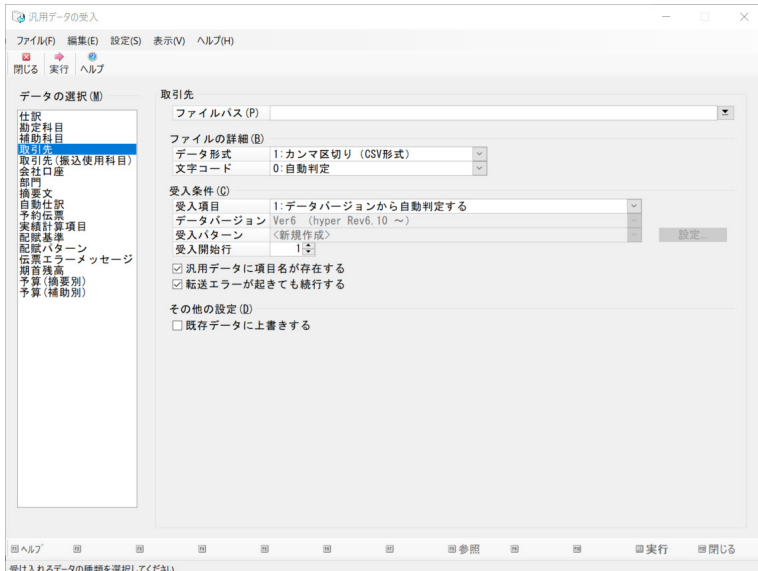

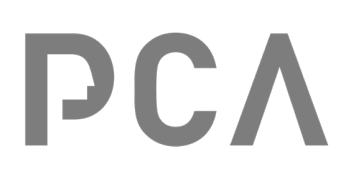